### **GARMIN.**

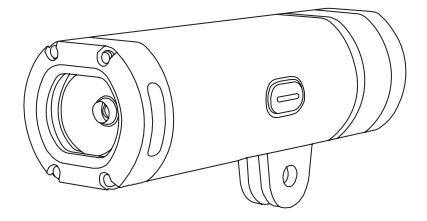

# VARIA™ UT800

# Návod k obsluze

Červen 2017 Vytištěno v České republice 190-02159-00\_0A

© 2017 Garmin Ltd. nebo dceřiné společnosti

Všechna práva vyhrazena. Tento návod k obsluze je chráněn autorskými právy a bez písemného souhlasu společnosti Garmin nelze pořizovat kopie kompletního manuálu ani jeho částí. Společnost Garmin si v důsledku zlepšování nebo změn výrobku vyhrazuje právo měnit obsah tohoto manuálu bez povinnosti komukoliv takovéto změny hlásit. Pokud máte zájem o aktualizace produktu nebo o bližší informace jeho používání, navštivte stránky www.garmin.cz.

Garmin®, logo Garmin, ANT+® a Edge® jsou obchodní známky společnosti Garmin Ltd. nebo jejích dceřiných společností registrované v USA a v dalších zemích. Garmin Connect™, Garmin Express™, USB ANT Stick™ a Varia™ jsou obchodní známky společnosti Garmin Ltd. nebo jejích dceřiných společností. Tyto obchodní známky nelze užívat bez výslovného souhlasu společnosti Garmin.

Tento produkt získal certifikát ANT+®. Seznam kompatibilních produktů a aplikací naleznete na stránkách www.thisisant.com/directory.

M/N: A03086

# **Obsah**

I

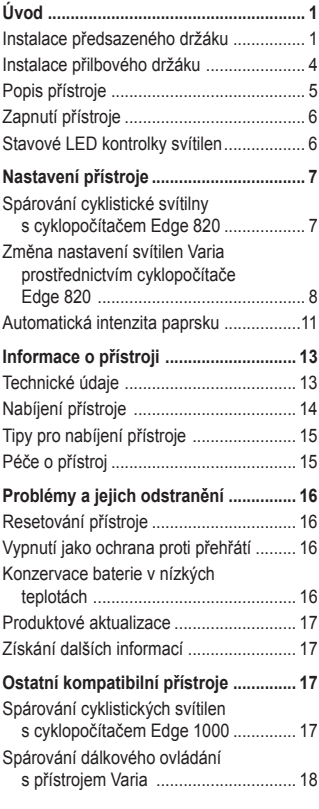

I

 $\overline{\phantom{a}}$ 

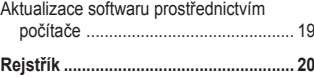

# **Úvod**

# **VAROVÁNÍ**

Výstrahy a další důležité informace týkající se tohoto výrobku naleznete v přiloženém letáku *Bezpečnostní pokyny a produktové informace*.

Produkt je určen pro venkovní použití. Bez dostatečného odvětrání se přístroj může při provozu zahřívat. S přístrojem zacházejte opatrně.

#### **Instalace předsazeného držáku**

K instalaci čelní svítilny a přístroje Edge® můžete použít předsazený držák. Společnost Garmin doporučuje, abyste před instalací a seřízením čelní svítilny nejprve instalovali a seřídili úhel nastavení cyklopočítače Edge.

- **1** Nejprve si najděte bezpečné místo, kam cyklopočítač Edge a čelní svítilnu instalujete. Přístroje by neměly narušovat bezpečný provoz Vašeho jízdního kola.
- **2** Pomocí šestihranného klíče 2,5 mm vyšroubujte šroub **1** z úchytu na řídítka **2** .

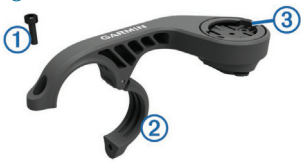

**3** Pokud potřebujete změnit orientaci cyklopočítače Edge, vyšroubujte dva šrouby

Úvod 1

v horní části držáku **3** , dle potřeby otočte konektor a šrouby našroubujte zpět.

- **4** Přes řídítka položte gumovou podložku:
	- Pokud je průměr trubky řídítek 25,4 mm, použijte silnější podložku.
	- Pokud je průměr trubky řídítek 31,8 mm, použijte slabší podložku.
- **5** Přes gumovou podložku nasaďte na trubku řídítek držák. **POZNÁMKA:** Okraje gumové podložky by měly být vždy zarovnány se zářezy na vnitřní straně držáku na trubku řídítek.
- **6** Nasaďte šroub zpět a dotáhněte jej pomocí šestihranného klíče 2,5 mm. **POZNÁMKA:** Dotažení šroubu pravidelně kontrolujte.

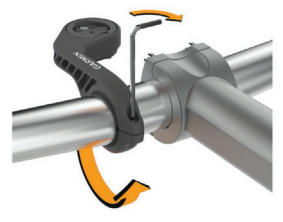

- **7** Instalujte cyklopočítač Edge a upravte držák (doplňkový).
- **8** Připojte čtvrtobrátkový adaptér **4** k čelní svítilně.

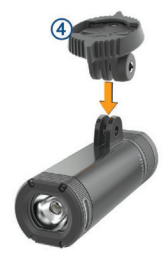

**9** Nasaďte šroub **5** a ručně jej dotáhněte.

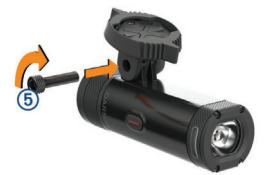

**10**Zarovnejte vruby čtvrobrátkového adaptéru s jazýčky na spodní straně držáku. **11**Lehce na svítilnu zatlačte a otočte jí doprava tak, aby se zajistila na místě.

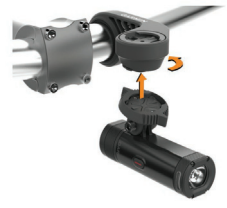

**12**Upravte nastavení svítilny tak, aby byla rovnoběžná s povrchem, a dotáhněte jej pomocí šestihranného klíče 4 mm.

 $Úvod$   $3$ 

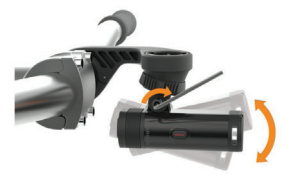

**POZNÁMKA:** Dotažení šroubu pravidelně kontrolujte.

#### **Instalace přilbového držáku**

- **1** Nejprve si najděte bezpečné místo, kam přístroj instalujete. Přístroj by neměl nijak omezovat bezpečnost a pohodlí Vaší přilby.
- **2** Držák upevněte pomocí obou pásku.
- **3** Pásky zajistěte zacvaknutím svorky.

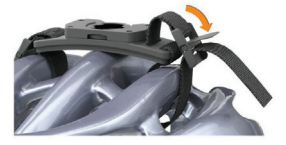

**4** Připojte adaptér **1** k čelní svítilně.

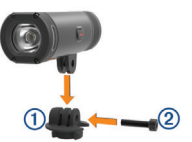

- **5** Nasaďte šroub **2** a dotáhněte jej.
- **6** Zarovnejte jazýčky adaptéru s vruby držáku.

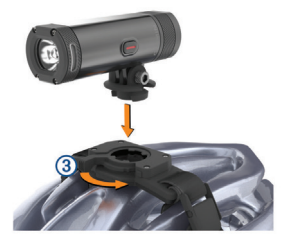

Páčka **3** musí být v otevřené pozici.

- **7** Nasaďte přístroj do držáku.
- **8** Přepněte páčku do zavřené pozice a zajistěte tak přístroj v držáku. Páčka musí být rovnoběžná se základnou.
- **9** Upravte úhel nastavení čelní svítilny a pomocí šestihranného klíče 4 mm jej dotáhněte.

**POZNÁMKA:** Dotažení šroubu pravidelně kontrolujte.

### **Popis přístroje**

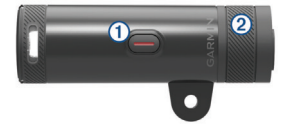

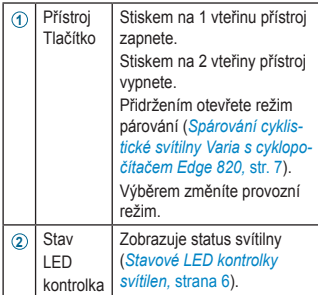

#### **Zapnutí přístroje**

**1** Přidržte tlačítko přístroje stisknuté 1 vteřinu.

Po prvním zapnutí se přístroj automaticky přepne do režimu smart. Stavová LED kontrolka modře bliká. V tomto režimu lze párovat bezdrátové dálkové ovládání nebo cyklopočítač Edge.

**2** Pro vypnutí přístroje přidržte na 2 vteřinu hlavní tlačítko.

Při dalším zapnutí bude přístroj v režimu vysoké intenzity.

#### **Stavové LED kontrolky svítilen**

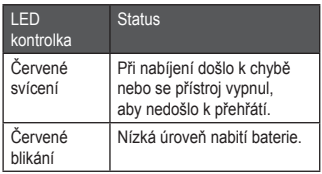

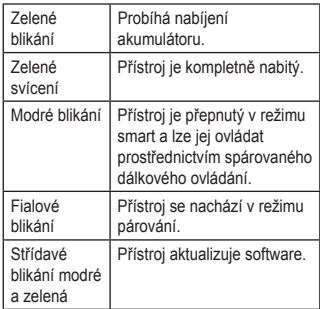

# **Nastavení přístroje**

Přístroje Varia můžete dálkově ovládat prostřednictvím kompatibilního cyklopočítače Edge, který umožňuje také upravit jejich nastavení. Následující část manuálu se vztahuje na práci s přístrojem Edge 820. U ostatních kompatibilních cyklopočítačů Edge jsou postupy podobné.

#### **Spárování cyklistické svítilny Varia s cyklopočítačem Edge 820**

- **1** Při párování umístěte cyklopočítač do vzdálenosti max. 1 metry od čidla. **POZNÁMKA:** Při párování se držte alespoň 10 m od dalších svítilen ANT+®.
- **2** Zapněte cyklopočítač Edge.
- **3** Zvolte **> Settings** (nastavení) **> Sensors** (čidla) **> Add Sensor** (přidat čidlo) **> Search All** (hledat všechny).
- **4** Zatímco je svítilna vypnutá, podržte tlačítko přístroje Varia na 2 vteřiny a aktivujte tak režim párování.

Stavová kontrolka začne fialově blikat a svítilna se zapne. Režim párování zůstane aktivní po dobu 5 minut, nebo dokud nestiskněte tlačítko přístroje.

**5** Zvolte své čidlo.

Po spárování světla s cyklopočítačem Edge přestane stavová kontrolka na stránce připojených zařízení blikat a začne svítit.

#### **Zobrazení možností připojení**

Na stránce možností připojení naleznete údaje o stavu GPS, čidlech ANT+ a bezdrátových připojeních.

Na výchozí nebo datové obrazovce přejeďte prstem z horní strany obrazovky dolů.

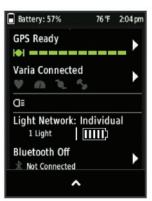

Zobrazí se displej možností připojení. Pokud symbol bliká, přístroj vyhledává.

#### **Změna nastavení svítilen Varia prostřednictvím cyklopočítače Edge 820**

Abyste mohli upravit nastavení přístrojů Varia prostřednictvím cyklopočítače Edge, musíte nejprve zařízení spárovat (*Spárování cyklistické svítilny Varia s cyklopočítačem Edge 820,* strana 7).

- **1** Zvolte **> Settings** (nastavení) **> Sensors** (čidla) **> Lights** (svítilny).
- **2** Postupujte jedním z níže uvedených způsobů:
	- Pro aktivaci sítě svítilen zvolte možnost **Enable** (Povolit).
	- Pokud chcete nastavit režim intensity svícení pro všechny svítilny v síti, zvolte **Network Options** (možnosti sítě) **> Light Mode** (režim svícení) (*Nastavení režimu svícení,* str. 10).
	- Pokud chcete, aby se svítilna automaticky aktivovala ve chvíli, kdy se zahájí odpočet nebo se zapne přístroj Edge, zvolte **Network Options** (možnosti sítě) **> Light Beam Activated** (světelný paprsek aktivován).
	- Pokud si chcete ověřit, zda jsou jednotlivé svítilny v rámci Vaší sítě nastaveny správně (*Vyzkoušení funkce sítě svítilen,* str. 11), zvolte možnost **Network Options** (možnosti sítě) **> Test Lights** (Test svítilen) (*Vyzkoušení funkce sítě svítilen,* str. 11).
	- Pokud chcete, aby se intenzita čelního paprsku měnila v závislosti na aktuální rychlosti, zvolte **Network Options** (možnosti sítě) **> Auto Beam Adjustment** (automatické nastavení paprsku). Při vysokých rychlostech se využívá vysoká intenzita, při nízkých rychlostech intenzita nízká.
	- Pro zobrazení informací o přístroji a samostatné nastavení jednotlivých svítilen v rámci sítě (*Nastavení sítě cyklistických svítilen,* strana 10) zvolte možnost Light Network (Síť svítilen).

#### **Nastavení režimu svícení**

Na přístroji Edge zvolte **> Settings** (nastavení) **> Sensors** (čidla) **> Lights** (svítilny) **> Network Options** (možnosti sítě) **> Light Mode** (režim svícení).

- **Auto (automaticky):** v tomto režimu se intenzita svícení nastavuje automaticky v závislosti na světelných podmínkách nebo na fázi dne. Toto je doporučený režim pro přejíždění a jízdu po cestě.
- **High Visibility (vysoká viditelnost):** Nastavuje intenzitu svícení na režim blesku nebo na nejvyšší dostupný jas.
- **Trail (stezka):** v tomto režimu se intenzita svícení nastavuje automaticky v závislosti na světelných podmínkách nebo na fázi dne. Toto je doporučený režim pro jízdu v terénu.
- **Individual (vlastní):** Tato funkce umožňuje nastavit intenzitu a způsob svícení zvlášť pro každou svítilnu v rámci sítě (*Nastavení sítě cyklistických svítilen,* strana 10).

**Nastavení sítě cyklistických svítilen**

Na přístroji Edge zvolte **> Settings** (nastavení) **> Sensors** (čidla) **> Lights** (svítilny) a zvolte spárovanou svítilnu.

- **Enable (Povolit):** Svítilny se zapnou a jejich svícení bude možné regulovat prostřednictvím cyklopočítače Edge. Požadované světlo můžete také zakázat, což znamená, že bude ze sítě svítilen vyřazeno.
- **Light Mode (Režim svícení):** Umožňuje nastavit intenzitu a způsob svícení nebo světlo zcela vypnout.

**POZNÁMKA:** Toto nastavení je dostupné, pokud zvolíte nastavení režimu svícení Individual (vlastní) (*Nastavení režimu svícení,* str. 10).

- **Software Update (aktualizace softwaru):** Kontrola dostupných aktualizací softwaru svítilny.
- **About (O systému):** Zobrazí se informace o přístroji, softwaru a akumulátoru.
- **Remove (Odstranit):** Slouží pro odstranění spárovaného světla ze sítě svítilen.

#### **Vyzkoušení funkce sítě svítilen**

- **1** Na přístroji Edge zvolte **> Settings** (nastavení) **> Sensors** (čidla) **> Lights** (svítilny) **> Network Options** (možnosti sítě) **> Test Lights** (test svítilen).
- **2** Zvolte svítilnu, kterou chcete vyzkoušet. Pokud je svítilna připojená k síti, zabliká.

#### **Automatická intenzita paprsku**

Při spárování s kompatibilním přístrojem Edge může svítilna automaticky upravovat své nastavení v závislosti na aktuálních světelných podmínkách, času východu a západu slunce a rychlosti. Se zvyšující se rychlostí se zvyšuje jas paprsku. Při nižších rychlostech se intenzita snižuje, aby se prodloužila životnost baterie. (*Obrázek na str. 12*)

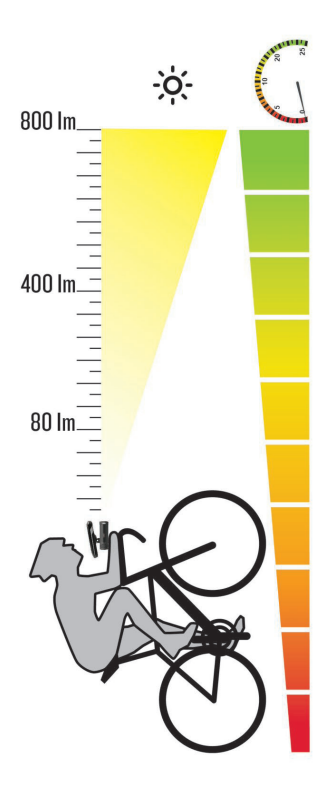

# **Informace o přístroji**

#### **Technické údaje**

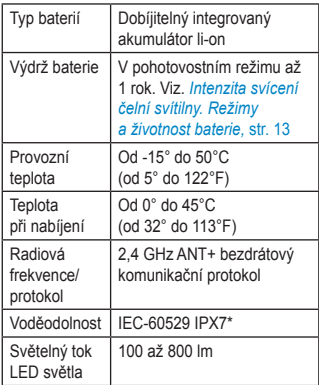

\*Přístroj dokáže odolat neúmyslnému vystavení působení vody až do hloubky 1 metru po dobu 30 minut. Více informací o GPS systému viz www.garmin.com/aboutGPS.

#### **Intenzita svícení čelní svítilny Režimy a životnost baterie**

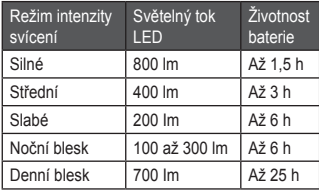

Informace o přístroji 13

#### **Nabíjení přístroje**

### **VAROVÁNÍ**

Součástí tohoto přístroje je lithium-iontový akumulátor. Výstrahy a další důležité informace týkající se tohoto výrobku naleznete v přiloženém letáku *Bezpečnostní pokyny a produktové informace*.

# *OZNÁMENÍ*

Aby nedošlo k narušení jejich povrchu. USB port, ochrannou krytku a přilehlé okolí před nabíjením nebo připojením k počítači dobře osušte.

**POZNÁMKA:** Pokud je přístroj uložen na místě, kde teplota neodpovídá doporučenému rozmezí (*Technické údaje,* strana 13), nebude se nabíjet.

**1** Sejměte ochrannou krytku USB portu.

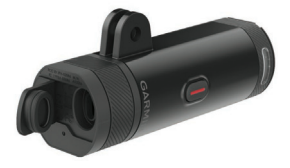

- **2** Zapojte menší konec USB kabelu do USB portu v přístroji.
- **3** Zapojte větší konec USB kabelu do zdroje napájení, např. do USB nabíječky nebo USB portu počítače.
- **4** Nechte přístroj kompletně dobít.

Při nabíjení stavová LED kontrolka zeleně bliká. Pokud je přístroj kompletně nabit, stavová LED kontrolka začne zeleně svítit.

#### **Tipy pro nabíjení přístroje**

- Připojte nabíječku bezpečně k přístroji. Přístroj můžete nabíjet pomocí USB kabelu zapojeného do síťového adaptéru schváleného společností Garmin ve standardní elektrické zásuvky nebo USB portu počítače. Nabíjení zcela vybité baterie pomocí počítače trvá přibližně 6 hodin, pomocí síťového zdroje 4 hodiny.
- Pokud stavová kontrolka svítí nepřerušovaně zeleně, odpojte nabíječku od přístroje.
- Na stránce možností připojení si můžete zobrazit zbylou životnost baterie **IIII** přístroje Edge (*Zobrazení možností připojení,* str. 8).

### **Péče o přístroj**

### *OZNÁMENÍ*

Přístroj neukládejte na místě, které je dlouhodobě vystaveno extrémním teplotám, mohlo by dojít k jeho nenávratnému poškození.

Zamezte styku přístroje s chemickými čistícími prostředky, ředidly a repelenty, které by mohly způsobit poškození plastových částí přístroje.

Ochrannou krytku dobře zamáčkněte, aby nemohlo dojít k poškození USB portu.

#### **Čištění přístroje**

- **1** Otřete přístroj hadříkem navlhčeným v jemném čistícím prostředku.
- **2** Utřete přístroj do sucha.

Po vyčištění nechte přístroj důkladně oschnout.

# **Problémy a jejich odstranění**

#### **Resetování přístroje**

Pokud přístroj přestane fungovat, můžete ho resetovat.

Přidržte hlavní tlačítko přístroje po dobu 8 vteřin, dokud všechny LED kontrolky nezhasnou.

Při resetování se z přístroje smažou spárovaná zařízení.

#### **Vypnutí jako ochrana proti přehřátí**

Aby nemohlo dojít k přehřátí, mohou se přístroje Varia při nadměrném horku automaticky vypnout. V takovém případě bude stavová LED kontrolka až do jejich ochlazení svítit červeně. Přístroje Varia jsou určeny pro použití ve venkovních podmínkách.

#### **Konzervace baterie v nízkých teplotách**

S ohledem na životnost baterie přístroje lze svítilny Varia ve velmi chladných podmínkách přepínat pouze na střední či nízkou intenzitu svícení nebo na režim blesku.

#### **Produktové aktualizace**

Nainstalujte si do počítače aplikaci Garmin Express™ (www.garmin.com /express). Zajišťuje snadný přístup k níže uvedeným službám určeným pro přístroje Garmin:

- Aktualizace softwaru
- Registrace produktu

#### **Získání dalších informací**

- Navštivte stránky www.garmin.com/ intosports.
- Navštivte stránky www.garmin.com / learningcenter.
- Informace o volitelném příslušenství a náhradních součástkách získáte na stránkách http://buy.garmin.com nebo od svého dealera Garmin.

# **Ostatní kompatibilní přístroje**

#### **Spárování cyklistických svítilen s cyklopočítačem Edge 1000**

**1** Při párování umístěte cyklopočítač do vzdálenosti max. 1 metry od zadního světla.

**POZNÁMKA:** Při párování se držte 10 m od ostatních cyklistických svítilen ANT+.

- **2** Zapněte cyklopočítač Edge.
- **3** Na výchozí obrazovce zvolte **> Sensors** (čidla) **> Add Sensor** (přidat čidlo) **> Search All** (hledat všechny).
- **4** Zatímco je svítilna vypnutá, podržte tlačítko přístroje Varia na 2 vteřiny a aktivujte tak režim párování.

Ostatní kompatibilní přístroje 17

Stavová LED kontrolka modře bliká.

**5** Zvolte své čidlo.

Po spárování světla s cyklopočítačem Edge přestane stavová kontrolka na stránce připojených zařízení blikat a začne svítit.

#### **Spárování dálkového ovládání s přístrojem Varia**

Aby bylo možné propojit dálkové ovládání Varia a jiným přístrojem Varia, je třeba zařízení nejprve spárovat.

- **1** Umístěte dálkové ovládání do vzdálenosti do 1 m od přístroje. **POZNÁMKA:** Při párování se držte ve vzdálenosti 10 m od ostatních čidel ANT+.
- **2** Zatímco je svítilna vypnutá, podržte tlačítko přístroje Varia na 2 vteřiny a aktivujte tak režim párování. Stavová LED kontrolka modře bliká.
- **3** Na dálkovém ovládání Varia přidržte současně dvě tlačítka, dokud nezačne stavová LED kontrolka střídavě zeleně a červeně svítit, pak tlačítka uvolněte. Dálkové ovládání hledá přístroj Varia. Po úspěšném spárování dálkového ovládání s přístrojem stavová LED kontrolka 12x zeleně zabliká.

Po spárování dálkového ovládání se dané zařízení připojí a zapne kdykoli je v dosahu. Můžete chtít aktivovat dálkové ovládání stiskem kterékoli klávesy.

#### **Aktualizace softwaru prostřednictvím počítače**

Abyste mohli software přístroje aktualizovat pomocí počítače, budete potřebovat USB ANT Stick™, účet a Garmin Connect™ a budete si muset stáhnout aplikaci Garmin Express.

- **1** Zapojte USB ANT Stick do USB portu počítače.
- **2** Prostřednictvím USB kabelu připojte přístroj k počítači. Pokud jsou k dispozici nové softwarové

aktualizace, služba Garmin Express je stáhne do Vašeho přístroje.

- **3** Postupujte podle pokynů na obrazovce.
- **4** Pokud probíhá aktualizace, neodpojujte přístroj od počítače.

# **Rejstřík**

### **A**

aktualizace, software **17**

#### **B**

baterie **13** nabíjení **14**

### **Č**

čidla ANT+ **8** čištění přístroje **16**

#### **D**

dálkové ovládání, párování **18**

#### **E**

Edge **7, 8, 17**

#### **G**

Garmin Express, aktualizace softwaru **17** GPS, signál **8**

#### **I**

instalace **1**

#### **J**

jas **10, 11**

#### **M**

montáž přístroje **1**

#### **N**

nabíjení **14** nastavení **7**

#### **P**

párování **7, 17, 18** dálkové ovládání **18** péče o přístroj **15** problémy a jejich odstranění **16** příslušenství **17**

#### **R**

resetování přístroje **16** rychlost **9, 11**

#### **S**

satelitní signály **8** smartphone **8** software, aktualizace **17**

#### **T**

technické údaje **13** teplota **16** tlačítka **18**

#### **U**

USB **14, 15, 19**

#### **V**

vlastní nastavení přístroje **7**

### **http://podpora.garmin.cz**

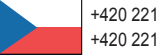

+420 221 985 466 +420 221 985 465

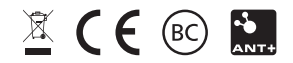

© 2017 Garmin Ltd. nebo dceřiné společnosti